# **SMC-2000 Moving Baseline MBC RTK Reciever**

# **USER MANUAL 사용자 설명서**

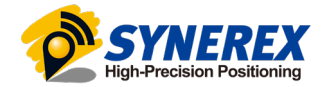

Ver. 1.00 Date 08-26-22

# **INDEX**

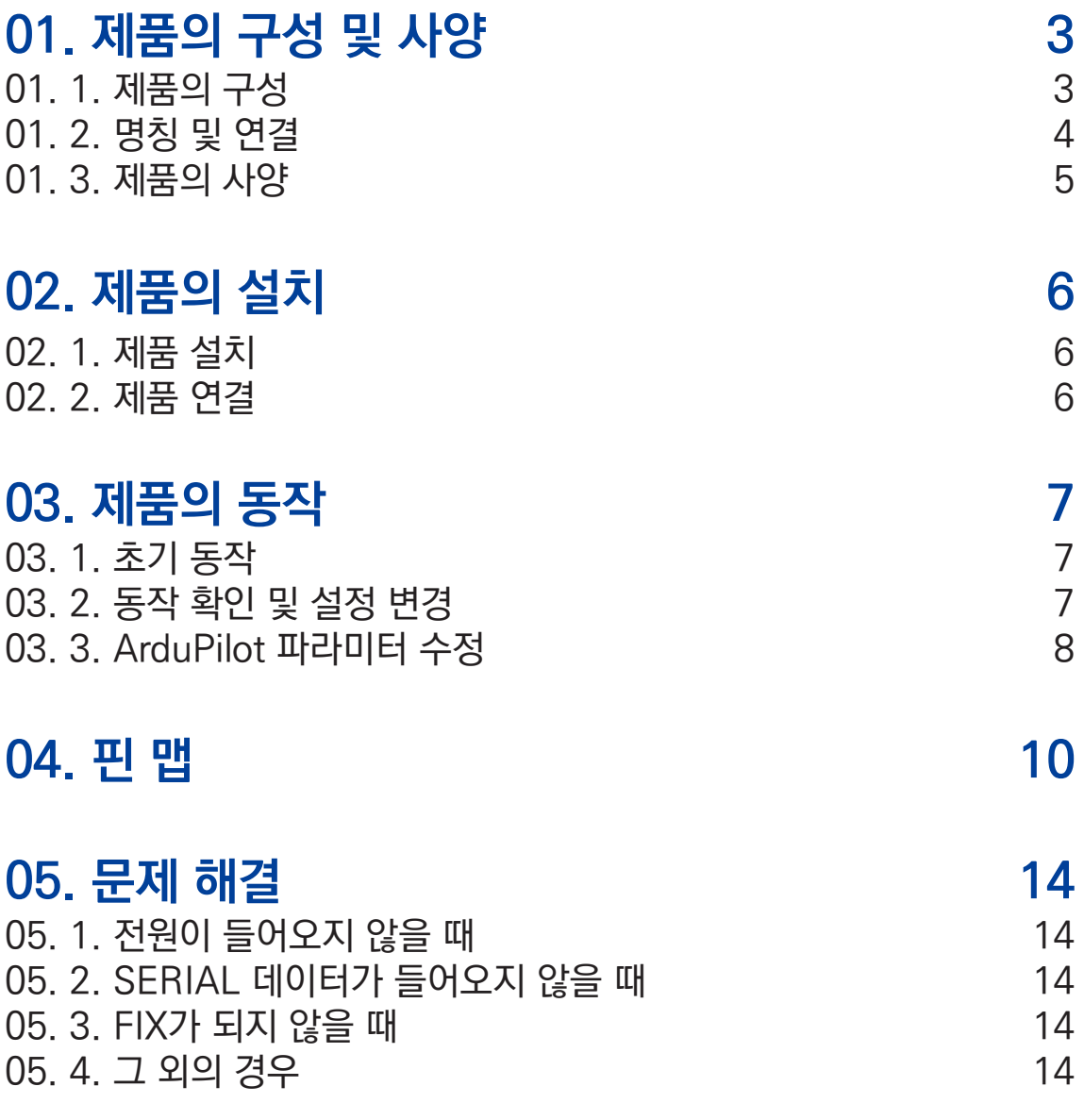

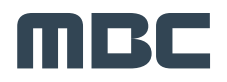

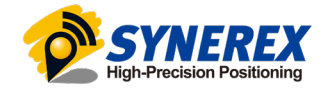

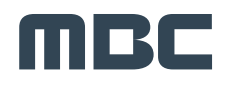

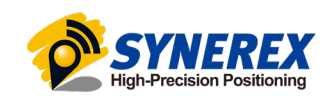

- 드론 연결 케이블 x1
- GNSS 안테나 x1
- SMC+ 본체 x1

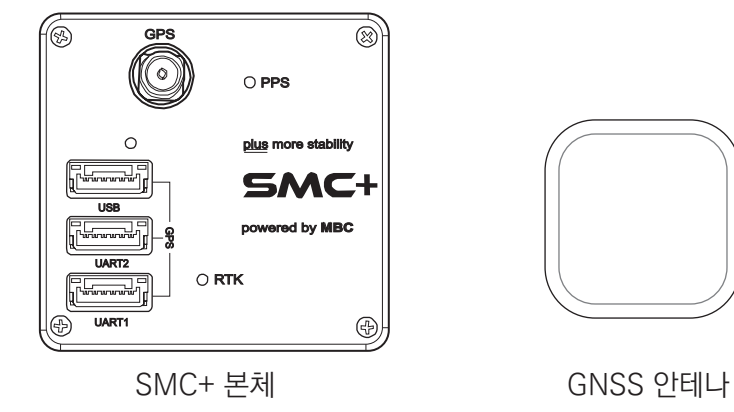

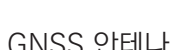

3

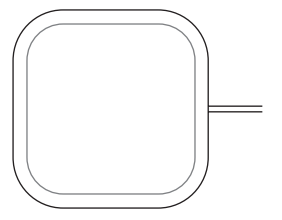

- ② SMC+ 추가 구매 시
- COMPASS x1
- USB-C 케이블 x1
- 드론 연결 케이블 x1
- LTE 안테나 x1
- GNSS 안테나 x1
- SMC-2000 본체 x1

SMC-2000 본체

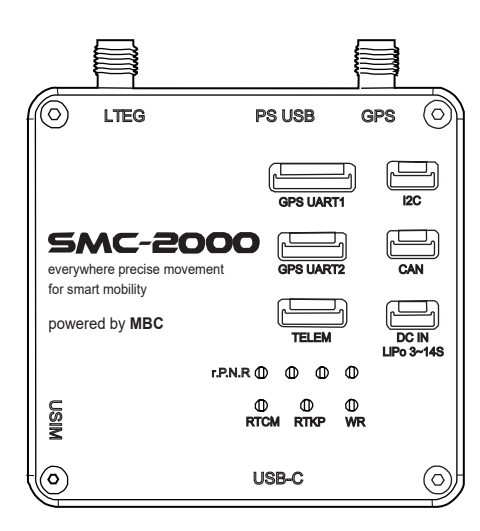

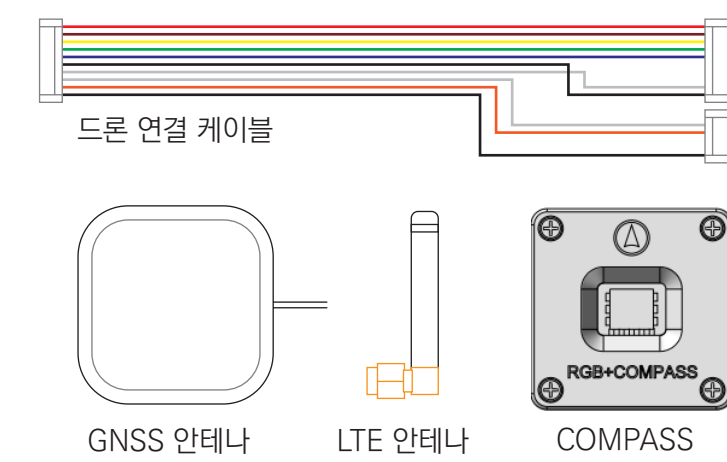

① SMC-2000 단독 구매 시

01. 1. 제품의 구성

## 01. 2. 명칭 및 연결

① SMC-2000

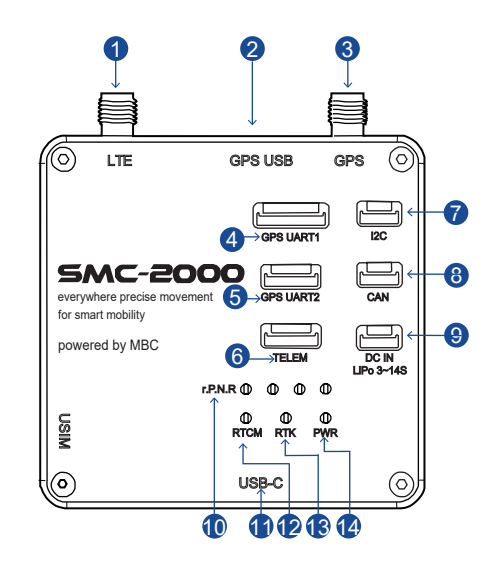

#### **1. LTE Port**

- SMA 커넥터 / LTE 안테나
- **2. GPS USB** micro USB / u-blox F9P USB 연결

#### **3. GPS Port** SMA 커넥터 / GNSS 안테나

**4. GPS UART1** GHR-8V-S / FC의 GPS Module

### **5. GPS UART2**

MRC

GHR-6V-S / SMC+와 연결

- **6. TELEM**
- GHR-6V-S / FC의 TELEM 연결용

### **7. I2C**

GHR-4V-S / MAG(compass+LED)

#### **8. CAN** GHR-6V-S / FC의 CAN 연결(HW ready)

**9. LIPO 3~14s** GHR-4V-S / 메인 전원(12~52V) **10. r.P.N.R**

LTE 모듈 상태 표시

#### **11. USB-C**

USB C-type / 임시 전원 및 LTE 라우터

### **12. RTCM**

MBC RTK 보정정보 수신 상태 표시

#### **13. RTK**

RTK Mode (Fix, Float, Standalone) 상태 표시

#### **14. PWR**

전원 상태 표시

#### ② SMC+

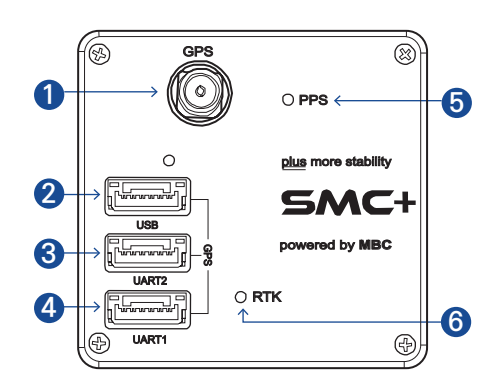

- **1. GPS Port**
	- SMA 커넥터 / GNSS 안테나

#### **2. USB**

임시 전원 및 LTE 라우터

**3. UART2**

SMA 커넥터 / GNSS 안테나

#### **4. UART1**

GHR-6V-S / SMC+와 연결

#### **5. PPS**

GHR-8V-S / FC의 GPS Module

#### **6. RTK**

RTK Mode (Fix, Float, Standalone)

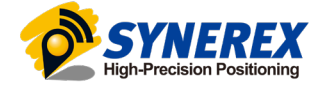

# 01. 3. 제품의 사양

# ① SMC-2000

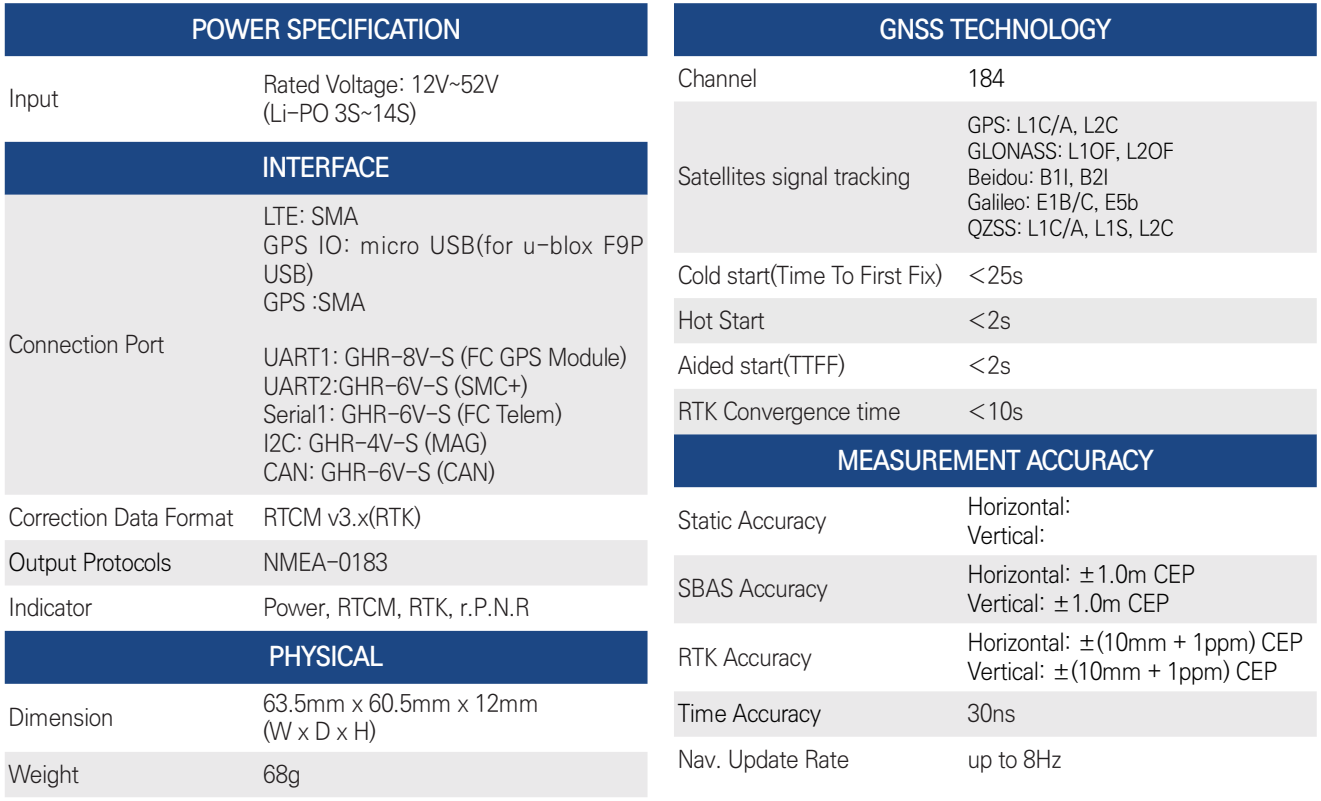

### ② SMC+

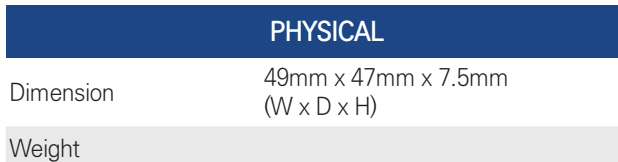

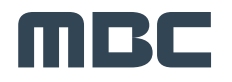

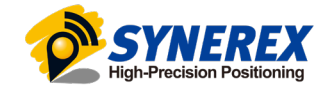

# **02. 제품의 설치**

### 02. 1. 제품 설치

#### **- SMC-2000 본체**

SMC-2000 본체를 UAV의 프레임에 잘 고정하여 설치하십시오. 본체 전면의 LED 인디케이터를 고려하여 사용에 알맞은 방향으로 설치하십시오.

#### **- GNSS 안테나(SMC-2000)**

① SMC-2000

UAV 프레임에 GNSS안테나를 잘 고정하십시오. GNSS안테나는 위성 안테나의 특성상 기체의 가장 높은 곳에 설치하십시오.

② SMC+ 추가시

UAV 프레임의 양 끝단에 GNSS 안테나를 잘 고정하여 설치하십시오. GNSS 안테나는 위성 안테나의 특 성상 기체의 가장 높은 곳에 설치하십시오. (GNSS1,2 안테나간 최소간격 : 80cm)

#### 02. 2. 제품 연결

#### **- 전원 연결**

UAV의 배터리팩 또는 별도 전원을 SMC-2000 본체의 DC IN LI-PO 3~14S 포트에 동봉된 전원 케이블을 이용하여 결선하십시오. 전원케이블의 빨간색 두 선은 +, 검은색 두 선은 -로 모두 결선하여 주십시오.

#### **- GNSS 안테나 연결**

① SMC-2000

SMC-2000 본체에 GNSS 안테나를 연결하십시오.

② SMC+ 추가시

GNSS1은 SMC-2000에 연결, GNSS2는 SMC+에 연결하십시오. GNSS1은 드론의 위치를, GNSS2는 방향정보를 제공합니다.

방향의 기준은 GNSS1에서 GNSS2 방향입니다.

#### **- LTE 안테나 연결**

동봉된 LTE 안테나를 SMC-2000 본체에 연결하십시오. LTE 안테나는 하늘을 향하지 않아도 괜찮습니다.

#### **- FC 연결**

SMC-2000 본체의 GPS UART1 포트에 동봉된 FC 연결 케이블을 장착한 뒤 FC의 GPS, UART 포트와 연 결하여 주십시오. 핀 수에 맞게 연결하여 주십시오.

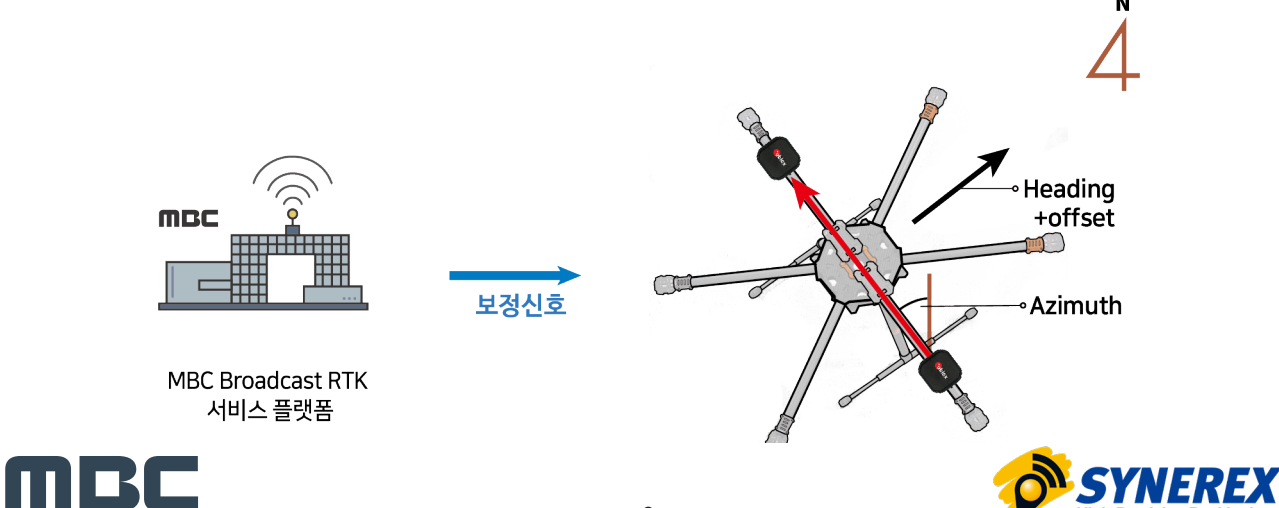

# **03. 제품의 동작**

## 03. 1. 초기 동작

- RTCM LED 점등 상태

 초기 전원이 켜지면 5회 매우 빠르게 깜빡입니다. LTE망에 접속하는 동안 40초정도 빠르게 깜빡입니다. LTE망에 접속하고 MBC RTK 서버로부터 보정정보를 수신하면 초 단위로 깜빡입니다.

\* MBC RTK의 보정정보는 GNSS 1의 위치정보 계산에만 사용됩니다. GNSS 2에 대한 보정정보는 FC에서 GNSS 1을 기 준국으로 생성되어 출력됩니다. 자세한 내용은 ArduPilot의 Moving Baseline 기능을 참조하십시오.

### 03. 2. 동작 확인 및 설정 변경

\* 모든 제품은 출고 전 기본 설정 및 정상 작동 확인을 진행합니다. MBC RTK 수신에 대한 검증이 필요한 경우 또는 설정 변경이 필요한 경우에 다음의 절차를 따라 진행하십시오.

\* 제품의 설정을 임의로 변경할 시에는 무상 A/S가 불가능하니 설정 변경이 필요한 경우 당사로 연락해주십시오.

- U-Center 소프트웨어 다운로드

제품의 동작 확인을 위해서 U-Center 소프트웨어를 설치하십시오.

https://www.u-blox.com/en/product/u-center

- 본체 연결 및 U-Center 실행
	- 1. SMC-2000이 동작 중일 때, 본체 상부의 GPS-IO와 PC를 연결하십시오.
	- 2. PC에서 U-Center를 실행하십시오.
	- 3. 인식된 포트로 연결하십시오.(USB 연결시 Baudrate 설정 불필요)
	- 4. 상단 메뉴바 > View > Text Console

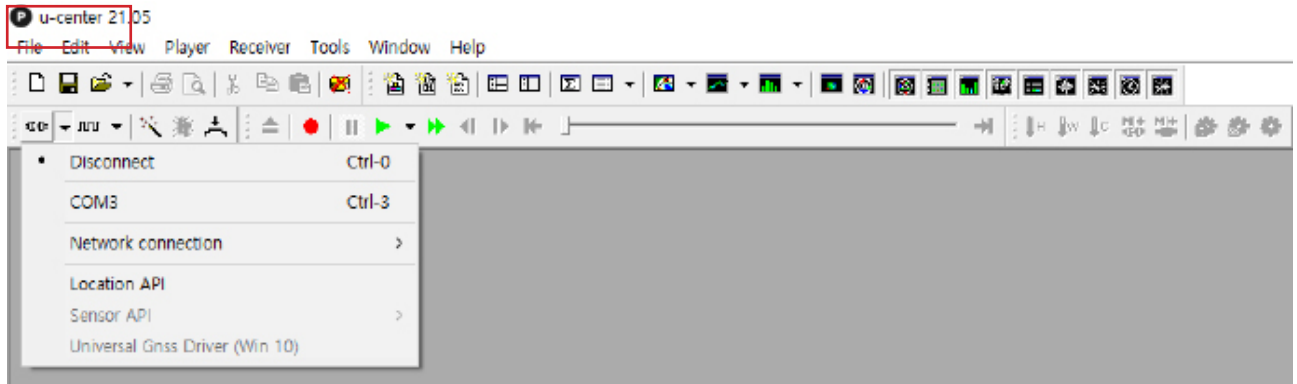

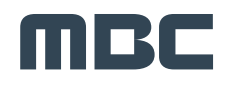

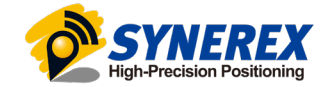

- Config Parameter 가져오기

1. SMC-2000이 동작 중일 때, 본체 상부의 GPS-IO와 PC를 연결하십시오.

2. 사진 'Load Config Parameter1'의 1~5 순서를 참고하여 SMC-2000(or SMC+)의 USB와 U-center 를 연결한 후 첨부된 구성파일을 다운로딩합니다.

Tools> Receiver Configuration> 구성파일(drone rtk SMC-2000 para or drone rtk SMC+ para) 3. 사진 'Load Config Parameter2'의 1~6 순서를 참고하여 현재값 저장을 완료합니다

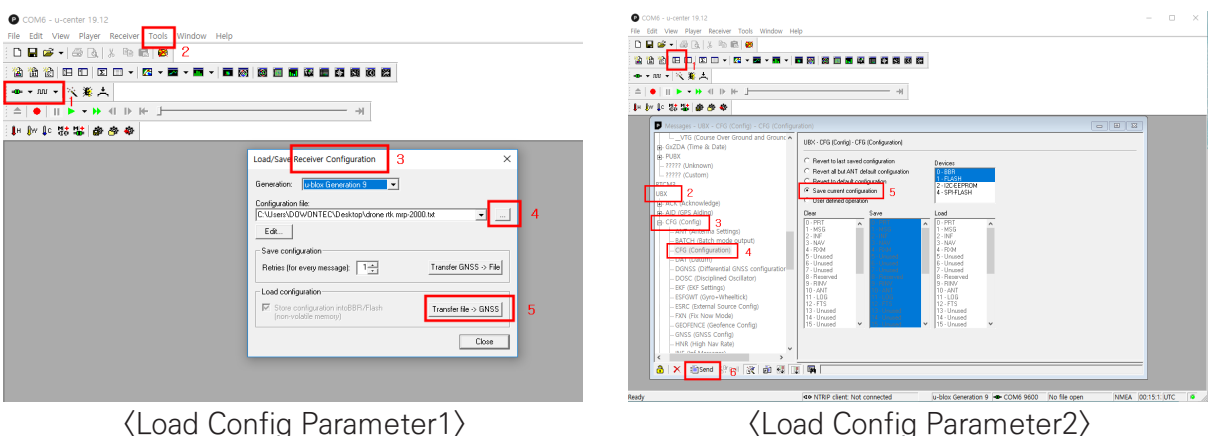

# 03. 3. ArduPilot 파라미터 수정

Pixhawk에서 SMC-2000을 사용하기 위해 Mission Planner에서 아래의 값을 참고해 변경해 주십시오.

- \* Ardupilot 펌웨어는 Copter 4.0.4(이상), Plane 4.0.6(이상) 및 Rover 4.1.0(이상)에서 사용할 수 있습니다.
- 1. Serial\_3/4에서 Protocol/Baud를 지정해 주십시오.

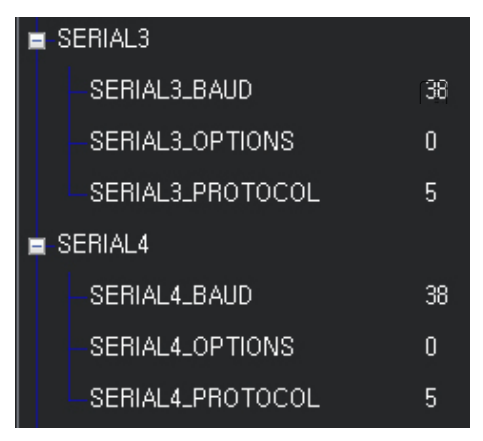

2. GPS\_TYPE은 17, GPS\_TYPE2는 18로 지정해 주십시오.

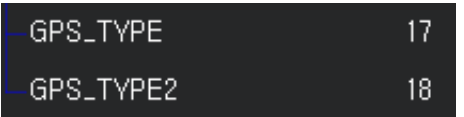

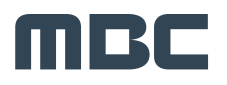

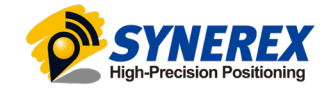

# 03. 3. ArduPilot 파라미터 수정

3. GNSS 1/2 안테나 설치 후 위치를 기입해 주십시오.

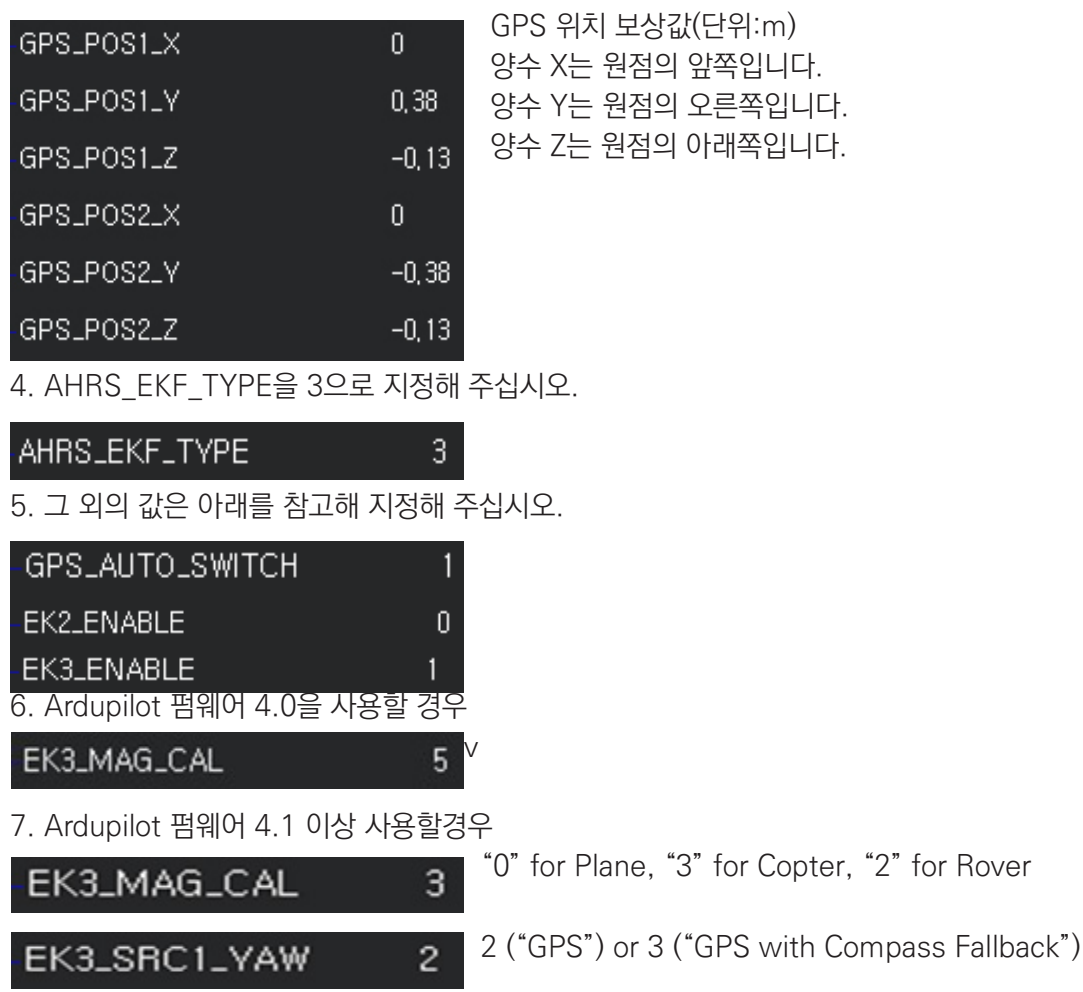

자세한 설명은 아래 주소를 참고하여 주세요. https://ardupilot.org/copter/docs/common-gps-for-yaw.html

![](_page_8_Picture_4.jpeg)

![](_page_8_Picture_5.jpeg)

# **04. 핀 맵**

04. 1. SMC-2000

![](_page_9_Figure_2.jpeg)

### **Wiring**

- 1) UART1: GPS포트1이며 FC(Serial 3)와 연결됩니다. 내부 Buzzer를 사용 할 수 있으며 (CUAV FC)는 6번핀 / (Holybro FC)는 7번 핀과 연결됩니다.
- 2) UART2: GPS포트2이며 (SMC+)제품에 5V전원공급이 가능하며 PX4체계 FC의 헤딩값을 추출 할 수 있습니다.

TIMEPULSE를 출력하며 EXTINT기능을 사용해 시간 정립을 시킬 수 있습니다.

- 3) I2C: FC의 외부 컴파스 센서 포트로 사용되며 주로 (MAG제품)과 연결 됩니다.
- 4) SERIAL1: FC(Serial 2)에 연결해 MAV링크 데이터를 LTE로 전송 할 수 있습니다.
- 5) GPS IO: U-center에 접속할 수 있습니다.
- 6) USB-C: LTE인터넷 망에 접속할 수 있습니다.

![](_page_9_Picture_11.jpeg)

![](_page_9_Picture_12.jpeg)

# SMC-2000 harness wiring

![](_page_10_Figure_1.jpeg)

![](_page_10_Picture_2.jpeg)

![](_page_10_Picture_3.jpeg)

# 04. 2. SMC+

![](_page_11_Figure_1.jpeg)

### **Wiring**

1) UART1: GPS포트1이며 FC(Serial 4)와 연결됩니다.

2) UART2: GPS포트2이며 (SMC-2000)제품과 연결해 PX4(헤딩값)을 추출 할 수 있습니다.

3) USB: U-center에 접속 하거나 본 제품을 "고정 베이스" 용도로 사용 될 때 기준국과 연결합니다.

EX\_PPS(TIMEPULSE)를 출력하며 EX\_TINT기능을 사용해 시간 정립을 시킬 수 있습니다.

4) 포트의 1번 핀은 (+) 전원 INPUT단자입니다. (Power Supply: 5V~5.5V)

![](_page_11_Picture_8.jpeg)

![](_page_11_Picture_9.jpeg)

![](_page_12_Figure_0.jpeg)

![](_page_12_Figure_1.jpeg)

![](_page_12_Picture_2.jpeg)

![](_page_12_Picture_3.jpeg)

# **05. 문제 해결**

05. 1. 전원이 들어오지 않을 때

SMC-2000의 사용 전류는 LTE 전파 상태에 따라 변동됩니다(200mA~1,500mA). 동봉되어있는 케이블 사용 을 권장드립니다. 스마트폰용 보조배터리를 사용할 경우 전류량이 부족한 경우가 있으니 확인해주세요. 충분한 용량의 배터리 사용을 권장합니다.

05. 2. SERIAL 데이터가 들어오지 않을 때

Mission Planner에서 GPS 파라미터 값을 확인해 주십시오. SMC-2000의 수신 Baudrate는 115,200입니다.

05. 3. FIX가 되지 않을 때

GNSS/ LTE 안테나 연결 상태 및 전원 공급 상태를 확인해 주십시오. 하늘을 가리는 요인이 있는지 확인해 주십 시오.

05. 4. 그 외의 경우

앞선 해결 방법에도 기기가 정상적으로 동작하지 않거나 그 외의 문제들이 발생시 구입처에 A/S를 요청하세요.

![](_page_13_Picture_9.jpeg)

![](_page_13_Picture_10.jpeg)

# **(주) 씨너렉스**

서울특별시 중구 퇴계로36길 2, 충무로관 본관 1105호 (우 04626)

**Tel** 02-2088-1182 **Email** jdpark@synerex.kr **Website** https://www.synerex.kr

# **(주)문화방송**

서울특별시 마포구 성암로 267(03927)

\*본 제품은 '한국안전기술원(KIAST)의 지원을 받아 제작되었습니다.

![](_page_14_Picture_6.jpeg)

![](_page_14_Picture_7.jpeg)